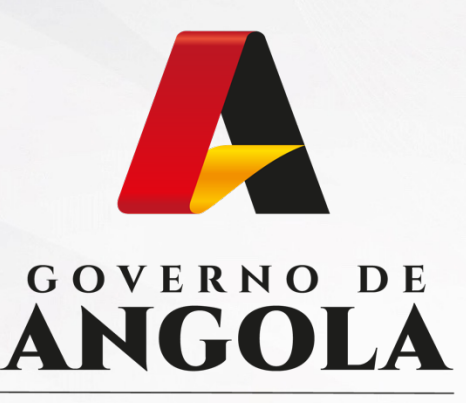

Ministério das Finanças

## PORTAL DO CONTRIBUINTE

https://portaldocontribuinte.minfin.gov.ao

# **GUIA RÁPIDO DO UTILIZADOR**

## **Imposto Predial**

Liquidação de Imposto Predial - Renda

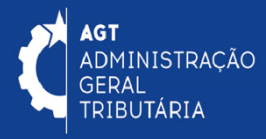

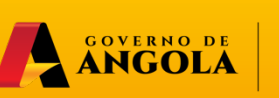

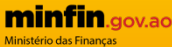

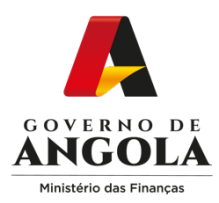

## **Emissão de DC - Imposto Predial - Renda**

#### **Passo 1: Iniciar Sessão**

[Para Emissão do DC aceda ao Portal do Co](https://portaldo/)ntribuinte em https://portaldocontribuinte.minfin.gov.ao

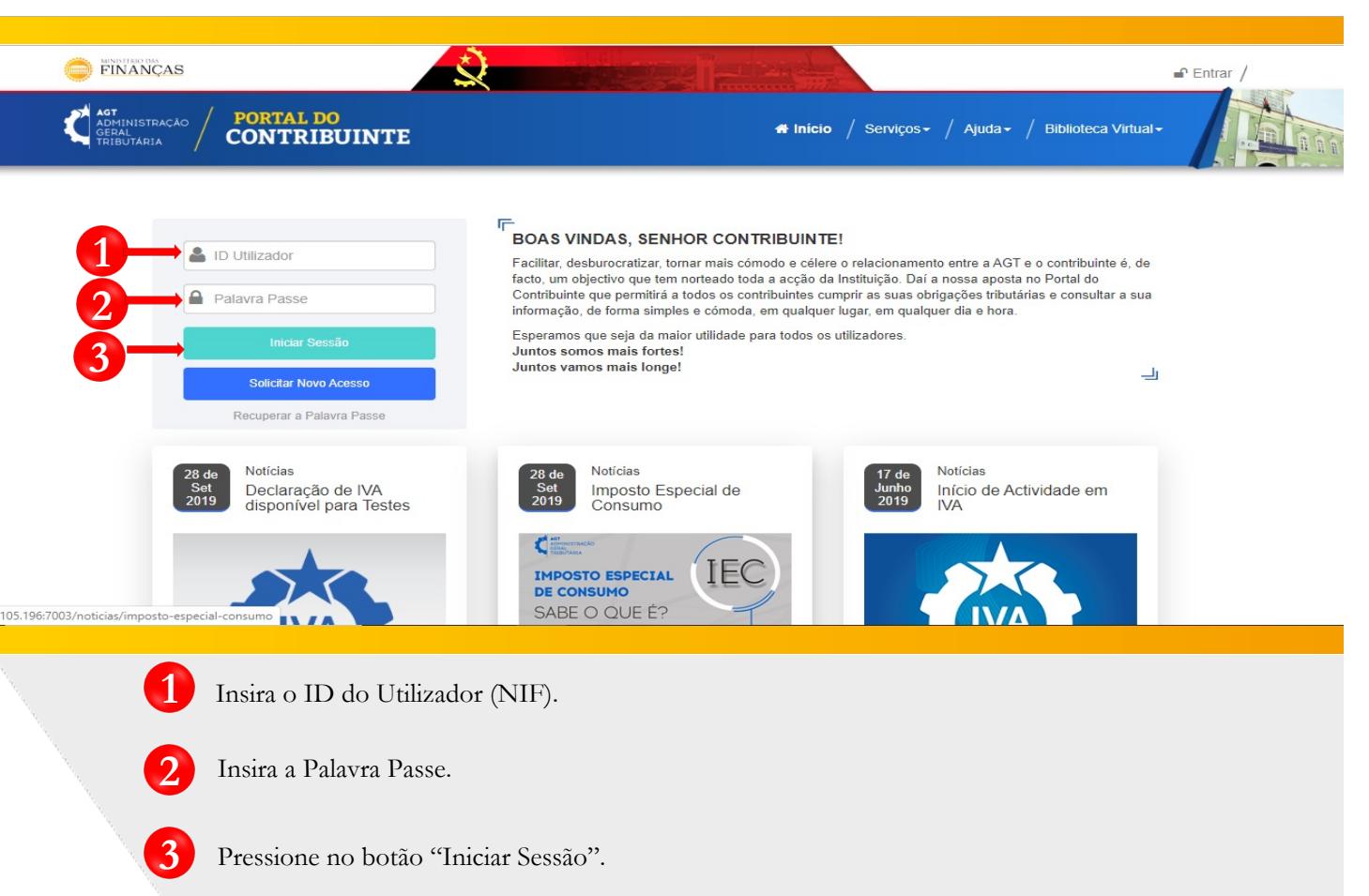

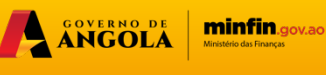

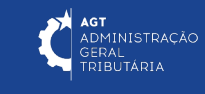

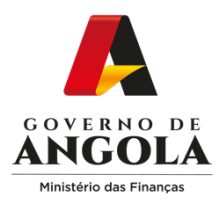

**4**

#### **Passo 2: Seleccionar o Contribuinte que Pretende Iniciar Sessão**

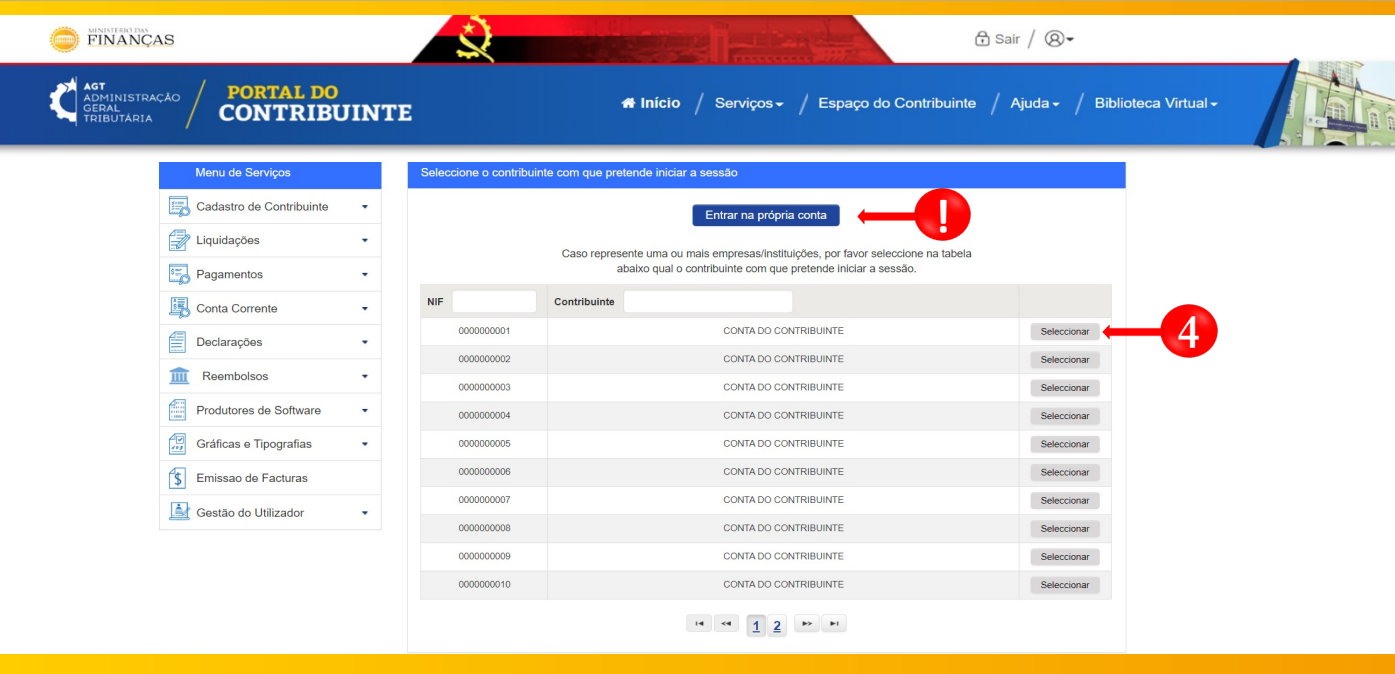

Seleccione o contribuinte para o qual pretende Emitir o DC

O DC também pode ser emitido a partir da Própria Conta do Utilizador. **!**

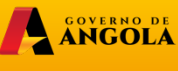

minfin.gov.ao

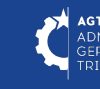

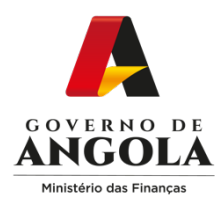

### **Passo 3: Aceder ao Formulário de Liquidação**

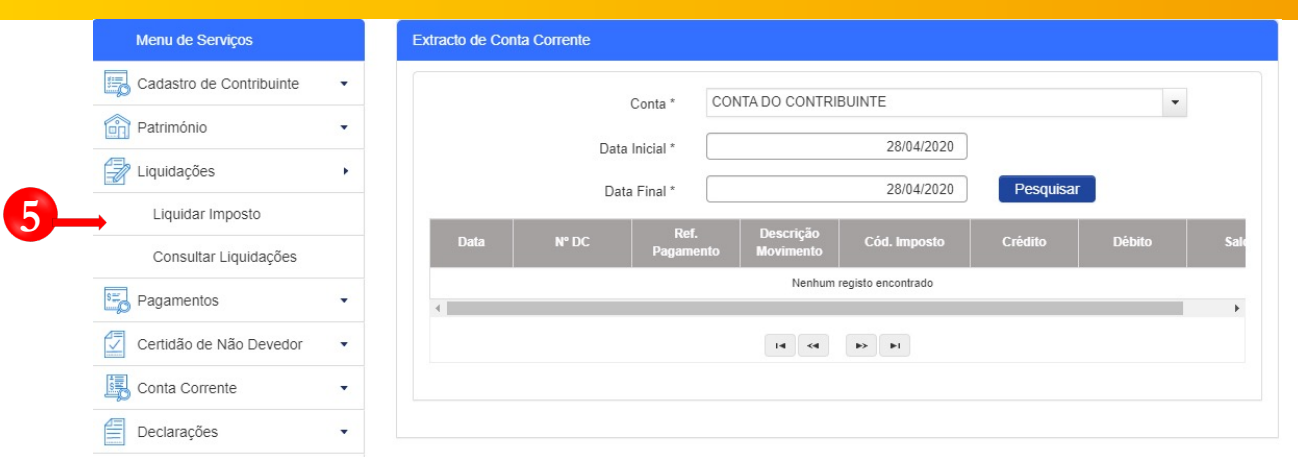

**5** Menu de Serviços <sup>→</sup> **Liquidações <sup>→</sup> Liquidar Imposto**.

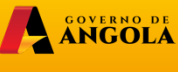

**minfin.gov.ao** 

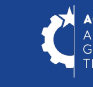

AGT<br>ADMINISTRAÇÃO<br>GERAL<br>TRIBUTÁRIA

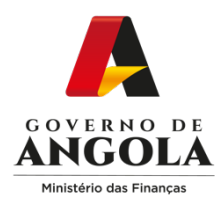

#### **Passo 4: Preencher o formulário de Liquidação**

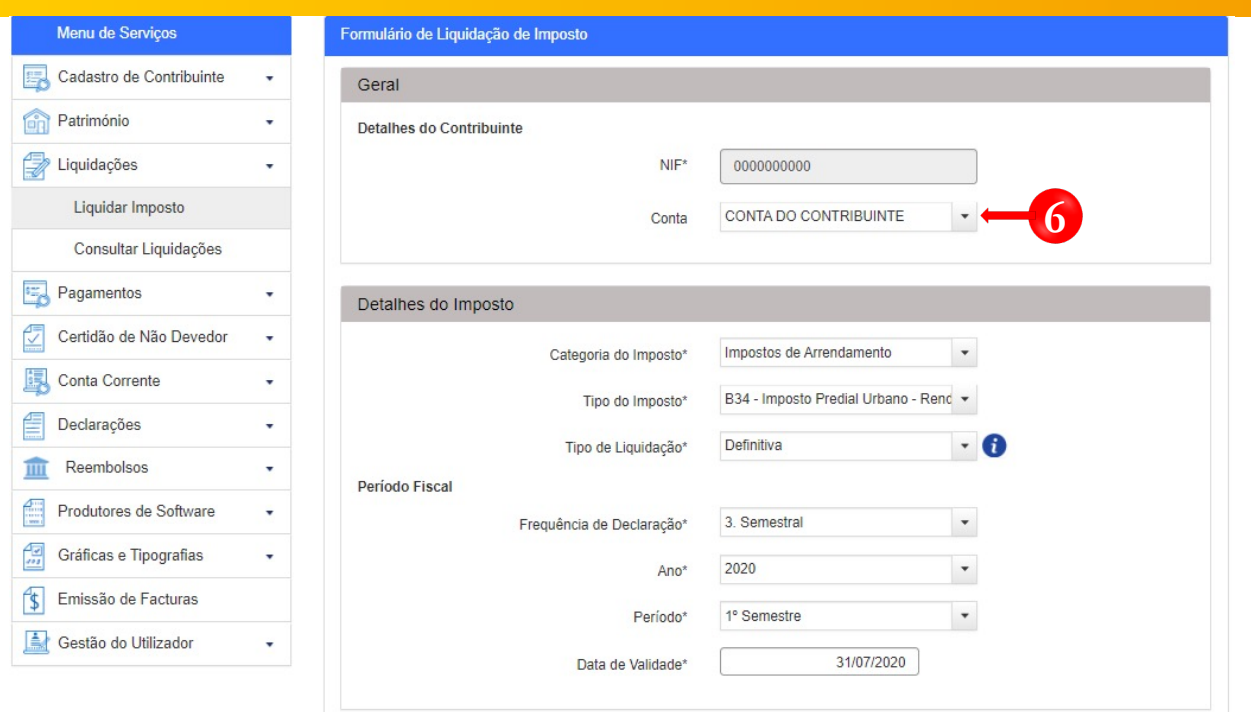

**6**

- o Formulário de Liquidação de Imposto preencha as informações nas secções:
- **Categoria do Imposto:** Impostos de Arrendamento
- **Tipo do Imposto:** Imposto Predial Renda (B34)
- **Tipo de Liquidação:** Definitiva
- **Frequência da Declaração:** Insira o período referente ao pagamento do imposto

A SOVERNO DE

**minfin**.gov.ao

GERA L<br>JTÁRIA

• **Ano:** Insira o Ano referente ao pagamento do Imposto

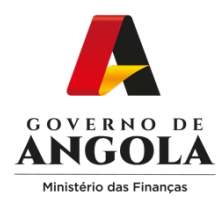

**!**

**!**

#### **Passo 5: Preencher o Formulário de Liquidação**

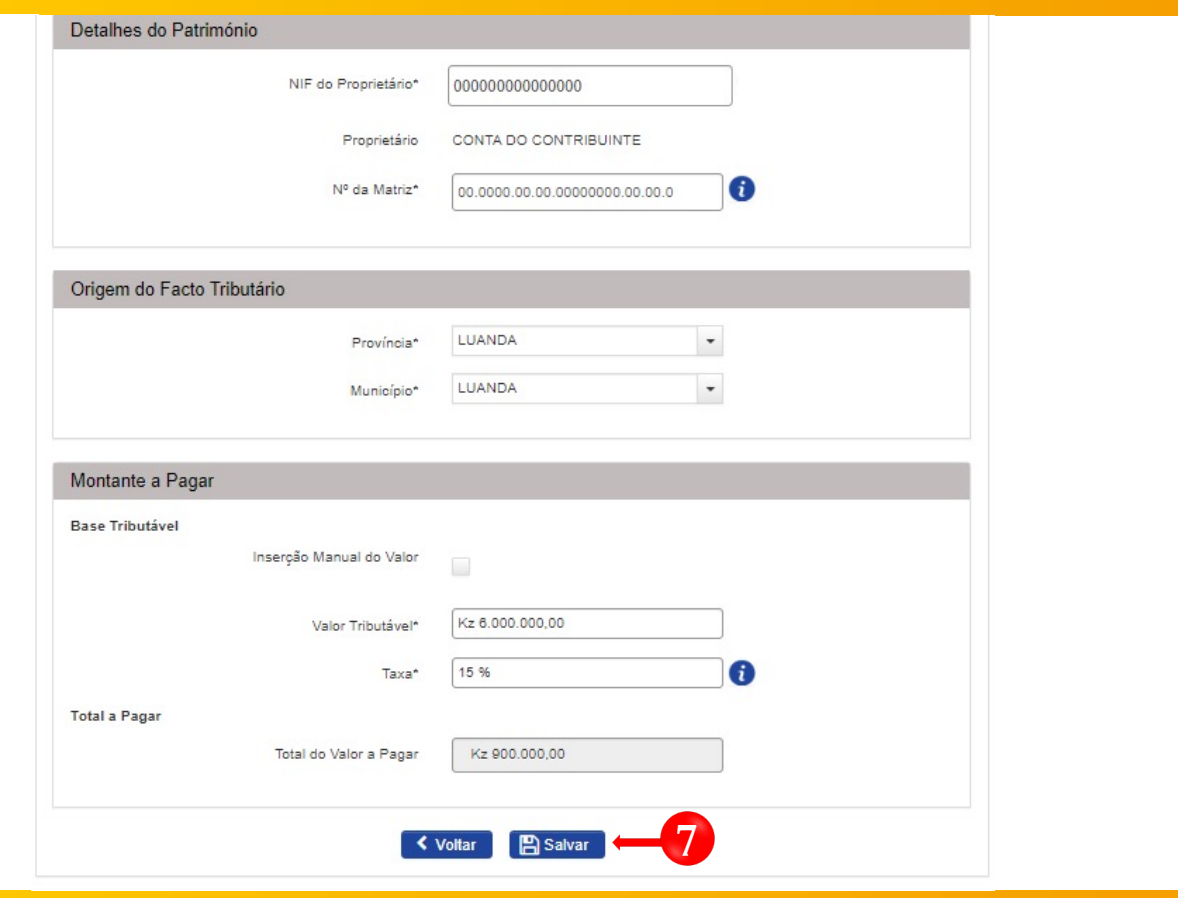

- o Formulário de Liquidação de Imposto preencha as informações nas secções:
- **Detalhes do Património** → Insira o número da Matriz e o NIF do Proprietário do imóvel
- **Origem do Facto Tributário** → Província e Munícipio
- **Montante a Pagar** → Valor Tributável → Taxa (15%)

**Nota:** Após pressionar em "Inserção Manual do Valor" o campo "Taxa" estará desabilitado, devendo o Utilizador inserir em Valor Tributável o valor total a pagar.

A SOVERNO DE

**minfin**.gov.ao

.<br>MINISTRAÇÃO

GERA ≺∧∟<br>BUTÁRIA

**7** Guardar informações inseridas <sup>→</sup> Pressionar <sup>o</sup> botão <sup>→</sup> **Salvar**

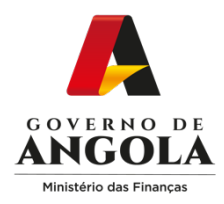

### **Passo 6: Publicar o formulário de Liquidação**

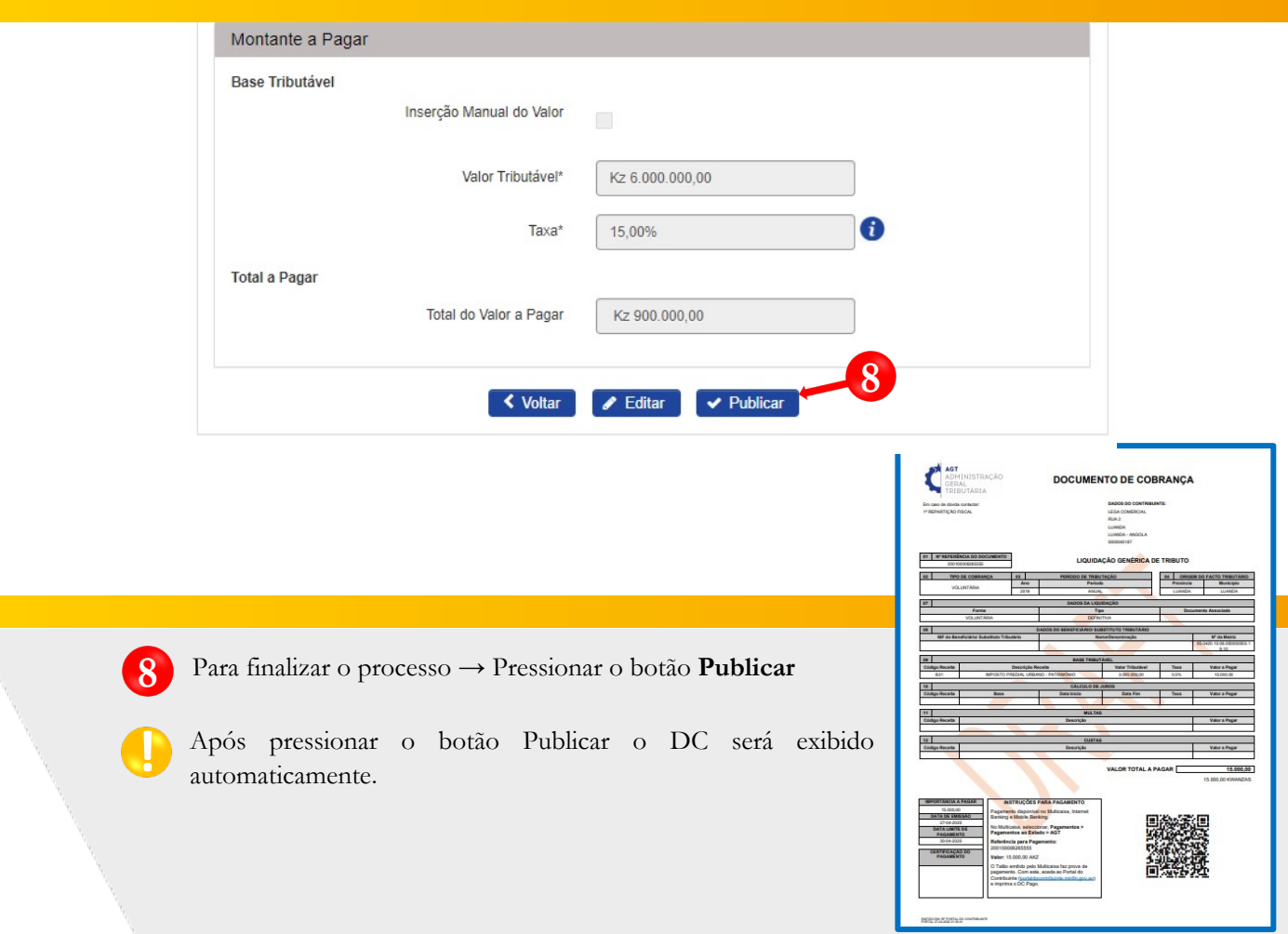

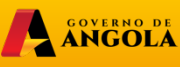

**minfin**.gov.ao

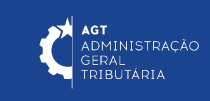

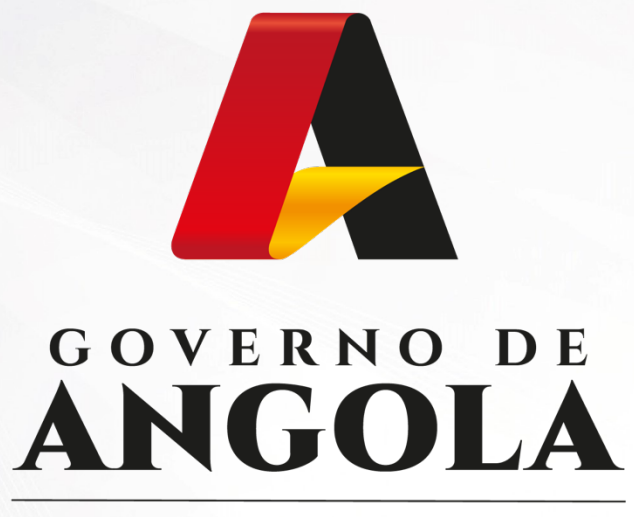

Ministério das Finanças

# PORTAL DO CONTRIBUINTE

https://portaldocontribuinte.minfin.gov.ao

# **GUIA RÁPIDO DO UTILIZADOR**